#### Interaction

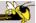

CS 7450 - Information Visualization November 4, 2013 John Stasko

## **Interaction?**

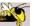

• What do you mean by "interaction"?

#### **Background**

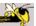

- Interaction (HCI)
  - = "The communication between user and the system" [Dix et al., 1998]
  - = "Direct manipulation and instantaneous change" [Becker et al., 1987]

"HCI research is far from having solid (and falsifiable) theories of interaction"

[Beaudouin-Lafon, 2004]

Fall 2013 CS 7450 3

## Clarifying...

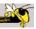

#### Interaction

Being interactive, not static

Today's focus

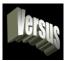

#### Interaction

Communication, analytic discourse

### **Main Components**

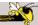

"The effectiveness of information visualization hinges on two things: its ability to clearly and accurately represent information and our ability to interact with it to figure out what the information means."

S. Few *Now You See It*, p. 55

Fall 2013 CS 7450 5

#### "Little Brother"

- Two main components in an infovis
  - Representation
  - Interaction

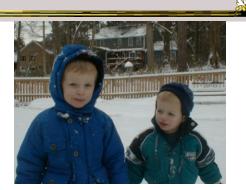

- Representation gets all the attention
- Interaction is where the action is (no pun intended)

#### **Research Focus**

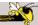

- Very challenging to come up with innovative, new visual representations
- But can do interesting work with how user interacts with the view or views
  - It's what distinguishes infovis from static visual representations on paper
- Analysis is a process, often iterative with branches and side bars

Fall 2013 CS 7450 7

#### Interaction

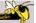

• How do you define "interactive"?

## **One Way: Response Time**

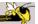

- .1 sec
  - animation, visual continuity, sliders
- 1 sec
  - system response, conversation break
- 10 sec
  - cognitive response

Fall 2013 CS 7450

## **Example**

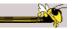

Even simple interaction can be quite powerful

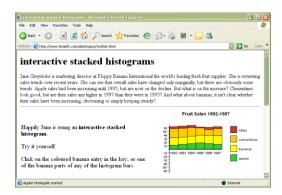

#### Stacked histogram

http://www.hiraeth.com/alan/topics/vis/hist.html

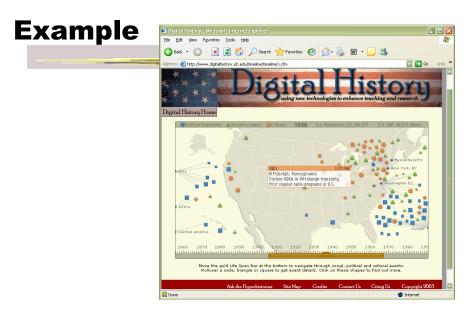

www.digitalhistory.uh.edu/timeline/timeline.cfm

Fall 2013 CS 7450 11

## **Interaction Types**

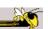

- Dix and Ellis (AVI '98) propose
  - Highlighting and focus
  - Accessing extra info drill down and hyperlinks
  - Overview and context zooming and fisheyes
  - Same representation, changing parameters
  - Linking representations temporal fusion

### **Interaction Types**

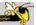

- Keim's taxonomy (TVCG '02) includes
  - Projection
  - Filtering
  - Zooming
  - Distortion
  - Linking and brushing

Fall 2013 CS 7450 13

#### **Another Taxonomy**

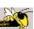

- Operator
  - navigation, selection, manipulation, distortion, filtering
- Space of interaction
  - screen, data value, data structure, attribute, object, visualization structure
- Parameters of the interaction operator
  - focus, extents, transformation, blender

Ward, Grinstein, & Keim 2010, chapter 10

#### **Few's Principles**

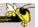

Especially useful ways of interacting with data

Comparing Sorting

Adding variables

Filtering
Highlighting
Aggregating
Re-expressing
Re-visualizing

Zooming and panning

Re-scaling

Accessing details on demand

Annotating Bookmarking

Now You See It Chapter 4

Fall 2013 CS 7450 15

#### **Details**

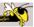

- Sorting (for example)
  - Provide a selection of graphs that support the full spectrum of needed comparisons
  - Provide graphs that are designed for easy comparison of those values and relevant patterns without distraction
  - Provide the means to place a great deal of information that we wish to compare on the screen at the same time, thereby avoiding the need to scroll or move from screen to screen to see the information

Great design checks for your visualization systems

## **Challenging**

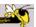

- Interaction seems to be a difficult thing to pin down and characterize
- Let's go back to the user trying to solve problems...
  - User-centered versus system-centered characterizations

Fall 2013 CS 7450 17

#### Another take

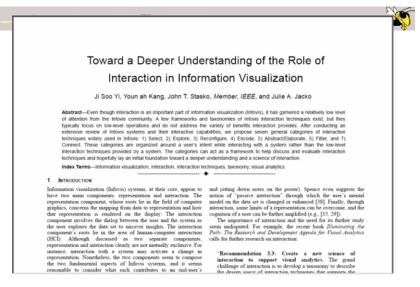

IEEE TVCG 13(6), '07

Fall 2013

CS 7450

9

## **Study Methodology**

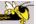

- Survey
  - 59 papers

Papers introducing new interaction systems Well-known papers in subareas of Infovis

51 systems

Commercial Infovis Systems (SeeIT, Spotfire, TableLens, InfoZoom, etc.)

- Collected 311 individual interaction techniques
- Affinity Diagram Method

Fall 2013 CS 7450 19

#### **Focus Emerged**

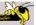

# User intent

"What a user wants to achieve through a specific interaction technique"

#### **Main Idea**

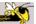

- Don't focus so much on particular interactive operations and how they work
- Interaction is ultimately being done by a person for a purpose
  - Seeking more information, solving a problem
  - Fundamental aspect of exploratory, analytic discourse

Fall 2013 CS 7450 21

#### **Results**

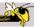

#### **7 categories**

Select

**Explore** 

Reconfigure

Encode

Abstract/Elaborate

Filter

Connect

#### 1. Select

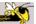

"Mark something as interesting"

- Mark items of interest to keep track
- Seems to often work as a preceding action to subsequent operations.

#### e.g.,

- Selecting a placemark in Google Map
- The Focus feature in TableLens

Fall 2013 CS 7450 23

## **Pop-up tooltips**

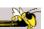

 Hovering mouse cursor brings up details of item

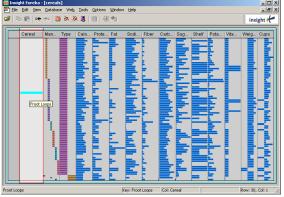

#### **Mouse Selection**

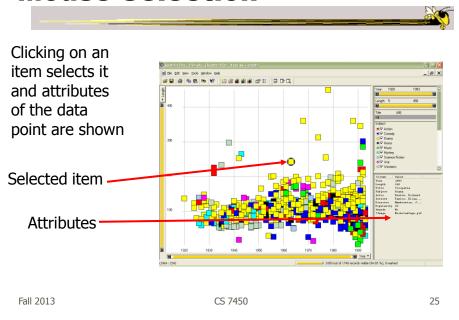

#### But...

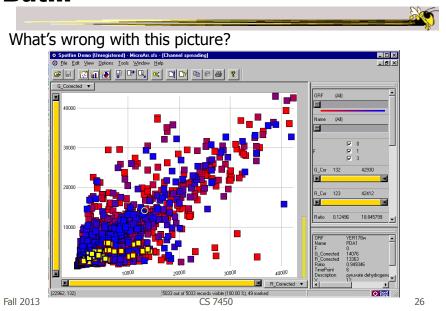

#### **Problem**

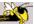

- Where are the labels?
  - Labeling is difficult to do when so many entities exist
  - Can add to ball of string problem

Fall 2013 CS 7450 27

## **Objectives**

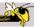

- Each label for a data point should:
  - Be readable
  - Non-ambiguously relate to its graphical object
  - Not hide other pertinent information
- Completeness (labeling of all objects) is desired but not always possible

## Two types of techniques

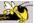

- Static
  - Road maps
  - Physical presentations
  - Used in cartography
- Dynamic
  - Interactive data points

Fall 2013 CS 7450 29

## **Excentric Labeling**

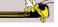

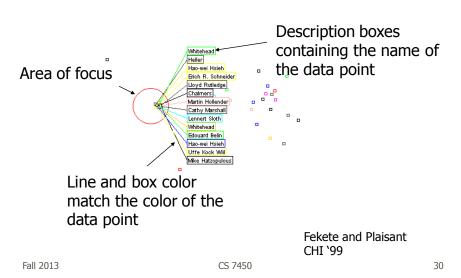

## **Being Excentric**

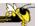

- "Invisible" Does not appear until user hovers over data points
- Describes data points using the name field
- Visually connects labels with data points
- Can order labels to indicate graph position

Demos at http://www.cs.umd.edu/hcil/excentric

Fall 2013 CS 7450 31

#### **Generalized Selection**

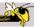

- When you click on an item in a visualization, can we generalize the selection off the precise item?
  - Maybe you want to select items matching some attribute(s) of that item

## **Query Relaxation**

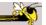

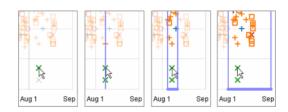

As you dwell on your mouse pick, the selection criteria broaden and you can choose sets of items

Video

Heer, Agrawala, Willett
CHI '08

Fall 2013

CS 7450

33

## 2. Explore

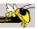

"Show me something different"

- Enable users to examine a different subset of data
- Overcome the limitation of display size

#### e.g.,

- Panning in Google Earth
- Direct Walking in Visual Thesaurus

#### **Direct Walk**

- Linkages between cases
- Exploring one may lead to another
- Example:
  - Following hyperlinks on web pages

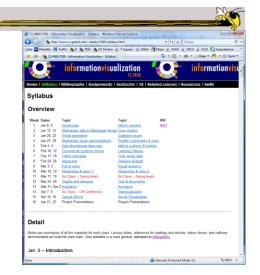

Fall 2013 CS 7450 35

# **Example**

http://www.visualthesaurus.com

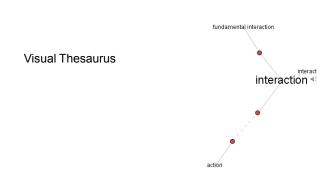

#### 3. Reconfigure

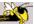

"Show me a different arrangement"

 Provide different perspectives by changing the spatial arrangement of representation

#### e.g.,

- Sorting and rearranging columns in TableLens
- Changing the attributes in a scatter plot
- The baseline adjustment feature in Stacked Histogram
- The "Spread Dust" feature in Dust & Magnet

Fall 2013 CS 7450 37

#### **Rearrange View**

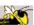

- Keep same fundamental representation and what data is being shown, but rearrange elements
  - Alter positioning
  - Sort

# **Example**

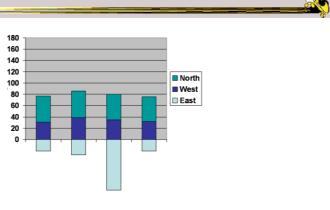

Stacked Histogram

Fall 2013 CS 7450 39

# Rearrange

In TableLens you can move columns (attributes) left and right

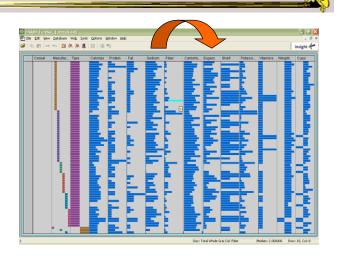

# **Sorting**

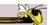

Can sort data with respect to a particular attribute in Table Lens

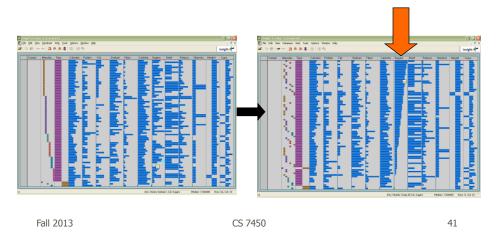

#### 4. Encode

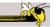

"Show me a different representation"

Change visual appearances

#### e.g.,

- Changing color encoding
- Changing size
- Changing orientation
- Changing font
- Changing shape

# **Changing Representation**

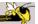

- May interactively change entire data representation
  - Looking for new perspective
  - Limited real estate may force change

Fall 2013 CS 7450 43

## **Example**

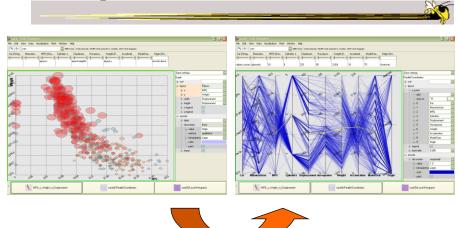

Selecting different representation from options at bottom

#### 5. Abstract/Elaborate

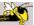

"Show me more or less detail"

Adjust the level of abstraction (overview and details)

#### e.g.,

- Unfolding sub-categories in an interactive pie chart
- Drill-down in Treemap
- Details-on-demand in Sunburst
- The tool-tip operation in SeeIT
- Zooming (geometric zooming)

Fall 2013 CS 7450 45

#### **Details-on-Demand**

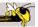

- Term used in infovis when providing viewer with more information/details about data case or cases
- May just be more info about a case
- May be moving from aggregation view to individual view
  - May not be showing all the data due to scale problem
  - May be showing some abstraction of groups of elements
  - Expand set of data to show more details, perhaps individual cases

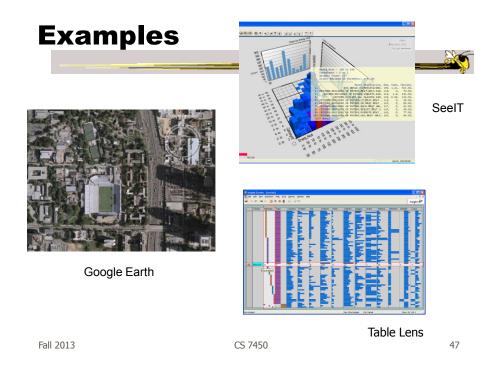

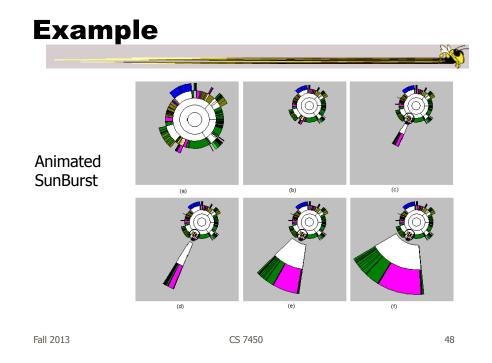

#### 6. Filter

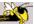

"Show me something conditionally"

 Change the set of data items being presented based on some specific conditions.

#### e.g.,

- Dynamic query
- Attribute Explorer
- Keystoke based filtering in NameVoyager
- QuerySketch

Fall 2013 CS 7450 49

## Filtering/Limiting

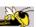

- Fundamental interactive operation in infovis is changing the set of data cases being presented
  - Focusing
  - Narrowing/widening

# **Example**

#### NameVoyager

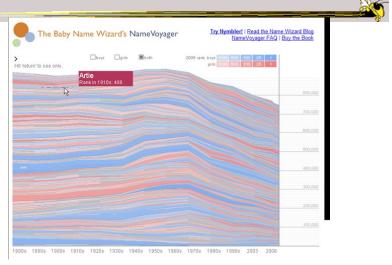

http://www.babynamewizard.com/namevoyager.html/

Fall 2013 CS 7450 51

# **Filtering**

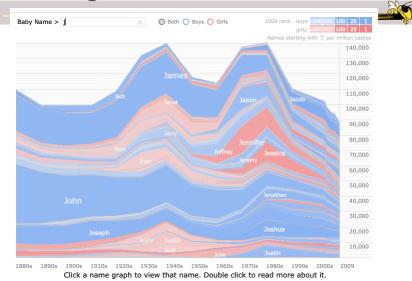

# **Filtering**

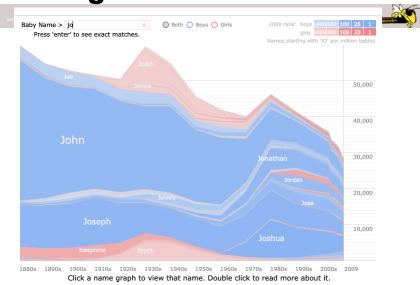

Fall 2013 CS 7450 53

# **Filtering**

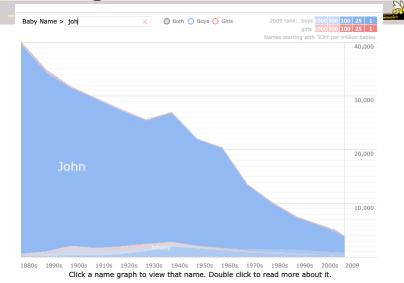

**Filtering** 

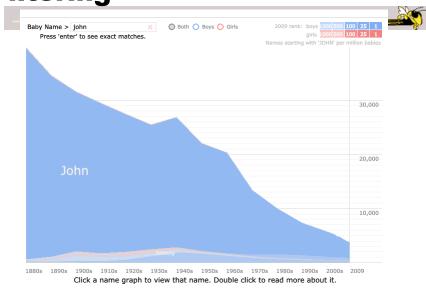

Fall 2013 CS 7450 55

**Example** 

Fall 2013

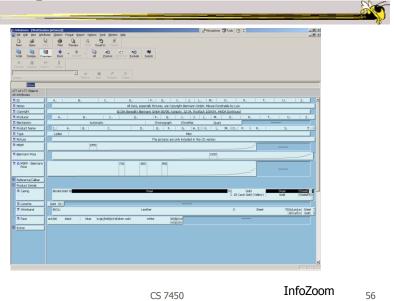

28

## **Example**

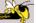

- Faceted metadata
  - Attributes of datasets are grouped into multiple orthogonal categories
  - Selecting a value from one filters on that value and updates the items in other categories
  - User explores data collection by series of selections

Fall 2013 CS 7450 57

**FacetMap** 

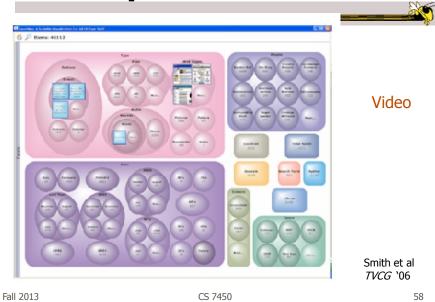

## **Dynamic Query**

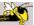

- Probably best-known and one of most useful infovis techniques
- Let's explore more details...

Fall 2013 CS 7450 59

#### **DB Queries**

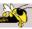

- Query language
  - Select house-address
    From atl-realty-db
    Where price >= 200,000 and
     price <= 400,000 and
     bathrooms >= 3 and
     garage == 2 and
     bedrooms >= 4

## **DB Queries**

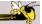

• Pros?

- Cons?
- Powerful, flexible

Fall 2013 CS 7450 61

# **Typical Query Response**

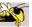

- 124 hits found
  - 1. 748 Oak St. a beautiful ...
  - 2. 623 Pine Ave. -
  - **...**
- 0 hits found

#### **Further Cons**

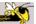

- Must learn language
- Only shows exact matches
- Don't know magnitude of results
- No helpful context is shown
- Reformulating to a new query can be slow
- ...

Fall 2013 CS 7450 63

#### **Dynamic Query**

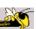

- Specifying a query brings immediate display of results
- Responsive interaction (< .1 sec) with data, concurrent presentation of solution
- "Fly through the data", promote exploration, make it a much more "live" experience
  - Timesharing vs. batch

#### **Dynamic Query Constituents**

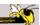

- Visual representation of world of action including both the objects and actions
- Rapid, incremental and reversible actions
- Selection by pointing (not typing)
- Immediate and continuous display of results

Shneiderman IEEE Software '94

Ahlberg & Shneiderman CHI '94

Fall 2013 CS 7450 65

### **Imperfection**

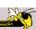

- Idea at heart of Dynamic Query
  - There often simply isn't one perfect response to a query
  - Want to understand a set of tradeoffs and choose some "best" compromise
  - You may learn more about your problem as you explore

# **DQ** Examples

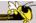

• HomeFinder - Univ. of Maryland

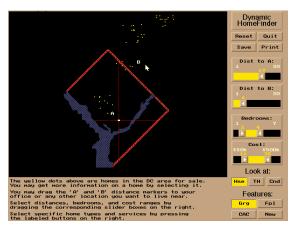

Fall 2013 CS 7450 67

#### **FilmFinder**

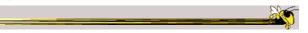

C. Ahlberg Maryland

Video

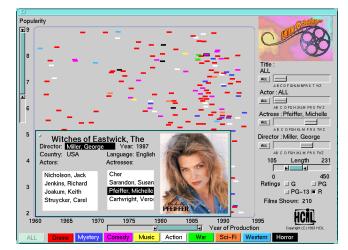

## What Did We See?

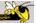

- Interface
  - buttons
  - sliders (nominal --> ordinal)
  - alphasliders

Fall 2013 CS 7450 69

# **Query Controls**

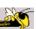

- Variable types
  - Binary nominal Buttons
  - Nominal with low cardinality Radio buttons
  - Ordinal, quantitative sliders

# **Alphaslider**

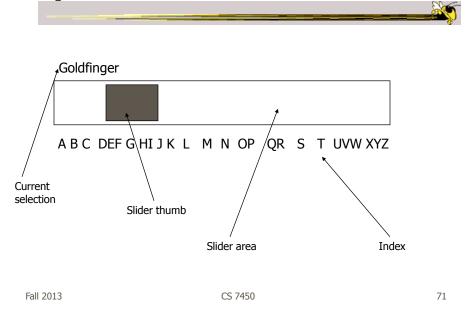

# Rangeslider

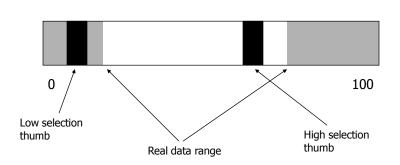

**Spotfire** 

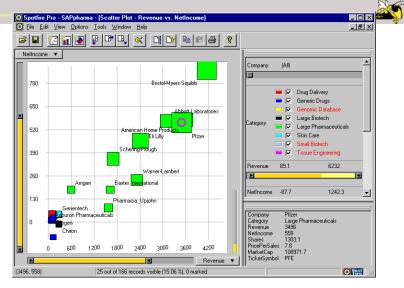

Fall 2013 CS 7450 73

#### **Spotfire Features**

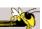

- Starfield display
- Tight coupling
  - features to guide the user
  - rapid, incremental, reversible interactions
  - display invariants
  - continuous display
  - progressive refinement
  - details on demand

**Fun Application** 

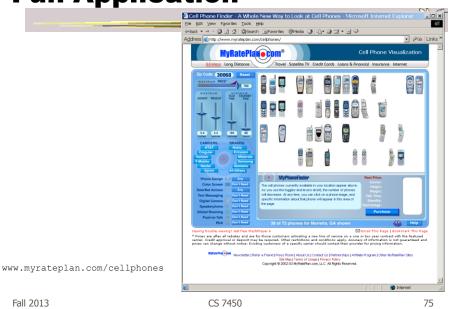

### **Another**

#### Note quite DQ though

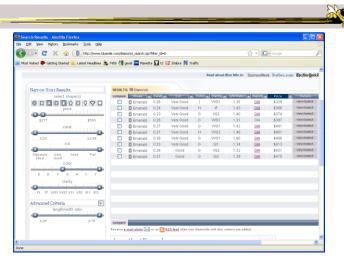

http://www.bluenile.com/diamond-search?track=dss

## **DQ** Pros

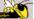

• ?

Fall 2013 CS 7450 77

### **DQ** Pros

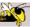

- Work is faster
- Promote reversing, undo, exploration
- Very natural interaction
- Shows the data

#### **DQ** Cons

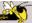

• ?

Fall 2013 CS 7450 79

#### **DQ** Cons

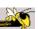

- Operations are fundamentally conjunctive
- Can you formulate an arbitrary boolean expression?
  - -!(A1 V A2) ^ A3 V (A4 V A5 ^ A6) V ...
- But do people really do this often?

#### **DQ** Cons

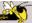

- Controls are global in scope
  - They affect everything
- Controls must be fixed in advance

Fall 2013 CS 7450 81

#### **DQ** Cons

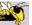

- Controls take space!
  - How much in Spotfire?
- Put data in controls...

#### **Data Visualization Sliders**

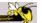

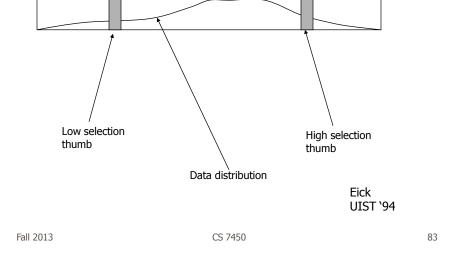

#### **DQ** Cons

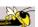

- As data set gets larger, real-time interaction becomes increasingly difficult
- Storage Data structures
  - linear array
  - grid file
  - quad, k-d trees
  - bit vectors

Tanin et al InfoVis '97

## **Brushing Histograms**

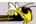

- Special case of brushing
- Data values represented in histograms that can be clicked on and selected (controls region)
- When items selected there, the corresponding item(s) are highlighted in main view windows

Fall 2013 CS 7450 85

BH Example

| Second | Second | Second | Second | Second | Second | Second | Second | Second | Second | Second | Second | Second | Second | Second | Second | Second | Second | Second | Second | Second | Second | Second | Second | Second | Second | Second | Second | Second | Second | Second | Second | Second | Second | Second | Second | Second | Second | Second | Second | Second | Second | Second | Second | Second | Second | Second | Second | Second | Second | Second | Second | Second | Second | Second | Second | Second | Second | Second | Second | Second | Second | Second | Second | Second | Second | Second | Second | Second | Second | Second | Second | Second | Second | Second | Second | Second | Second | Second | Second | Second | Second | Second | Second | Second | Second | Second | Second | Second | Second | Second | Second | Second | Second | Second | Second | Second | Second | Second | Second | Second | Second | Second | Second | Second | Second | Second | Second | Second | Second | Second | Second | Second | Second | Second | Second | Second | Second | Second | Second | Second | Second | Second | Second | Second | Second | Second | Second | Second | Second | Second | Second | Second | Second | Second | Second | Second | Second | Second | Second | Second | Second | Second | Second | Second | Second | Second | Second | Second | Second | Second | Second | Second | Second | Second | Second | Second | Second | Second | Second | Second | Second | Second | Second | Second | Second | Second | Second | Second | Second | Second | Second | Second | Second | Second | Second | Second | Second | Second | Second | Second | Second | Second | Second | Second | Second | Second | Second | Second | Second | Second | Second | Second | Second | Second | Second | Second | Second | Second | Second | Second | Second | Second | Second | Second | Second | Second | Second | Second | Second | Second | Second | Second | Second | Second | Second | Second | Second | Second | Second | Second | Second | Second | Second | Second | Second

43

#### DQ vs. BH

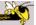

- Empirical Study
  - Use DataMaps, a geographic (US states) data visualization tool
  - Have participants do different tasks with both methods

How many states have pop between x and y in 1970? Given 3 states, which has the lowest median income? What's the relationship between education and income? List states with pops. 0->x and y->z. What kind of a state is Florida?

Li & North InfoVis '03

Fall 2013 CS 7450 87

#### **Findings**

Functioned more as its own infovis tool

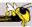

- Brushing histograms better and more highly rated for more complex discovery tasks
  - Attribute correlation, compare, and trend evaluation
- Dynamic queries better for more simple range specification tasks
  - Single range, multiple ranges, multiple criteria

Functioned more as auxiliary control for other vizs

#### **BH versus DQ**

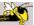

- BH
  - Highlights data of interest
  - Allows multiple ranges of selection
  - Users interact directly with data
  - Displays query results too (I/O)

- DQ
  - Filters out unwanted data
  - Does single range query
  - Users interact with the query (low,hi)
  - Visualizes query formulation (1 way)

Fall 2013 CS 7450 89

### **Attribute Explorer**

Spence & Tweedie Inter w Computers '98

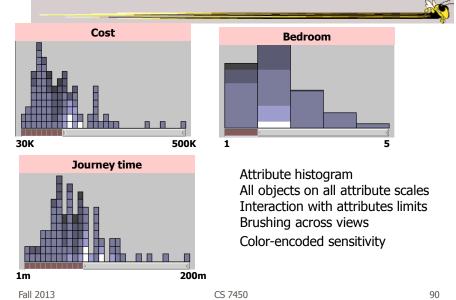

45

### **DQ** Disadvantage

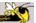

- Operations are global in scope
- Can we do something to fix that...?

Fall 2013 CS 7450 91

**Magic Lenses** 

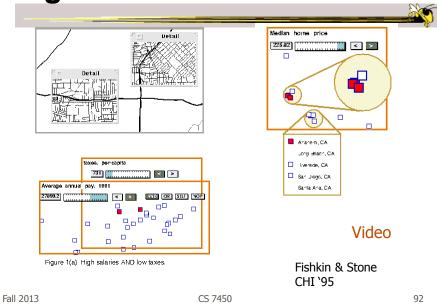

46

#### 7. Connect

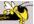

"Show me related items"

- Highlight associations and relationships
- Show hidden data items that are relevant to a specified item

#### e.g.,

- Highlighting directly connected nodes in Vizster
- Brushing in InfoScope

Fall 2013 CS 7450 93

#### **Highlighting Connections**

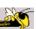

- Viewer may wish to examine different attributes of a data case simultaneously
- Alternatively, viewer may wish to view data case under different perspectives or representations
- But need to keep straight where the data case is

### **Brushing**

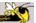

- Applies when you have multiple views of the same data
- Selecting or highlighting a case in one view generates highlighting the case in the other views
- Very common technique in InfoVis

Fall 2013 CS 7450 95

### **Brushing**

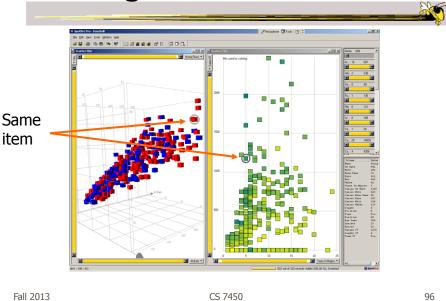

### **Example**

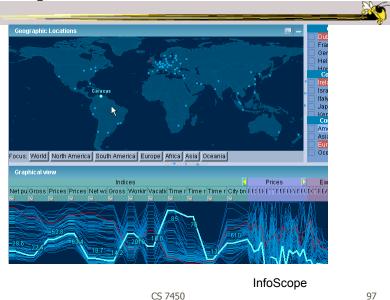

#### **Interaction Characteristics**

Fluidity a key

Fall 2013

- Promotes "flow"
   Balanced challenge
   Concentration
   Loss of self-consciousness
   Transformation of time
   Prompt feedback
   Sense of control
   Intrinsically rewarding
- Supports direct manipulation
- Minimizes the gulfs of action

Elmqvist et al Information Visualization `11

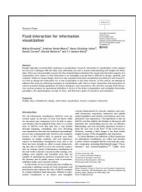

#### Fluidity Design Guidelines

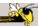

- Use smooth animated transitions between states
- Provide immediate visual feedback on interaction
- Minimize indirection in the interface
- Integrate user interface components in the visual representation
- Reward interaction
- Ensure that interaction never 'ends'
- Reinforce a clear conceptual model
- Avoid explicit mode changes

Fall 2013 CS 7450 99

#### **Animation for Transitions**

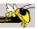

- Principles
  - Animation can help "soften the blow" when a view changes
  - Preserve context, allow the viewer to track where things went
- Project overview
  - Developed variety of different transitions and applications
  - Performed experiments to see how these are perceived

Heer & Robertson *TVCG* (InfoVis) '07

### **Transition Types**

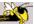

- View transformation
- Substrate transformation
- Filtering
- Ordering
- Timestep
- Visualization change
- Data schema change

Fall 2013 CS 7450 101

#### **Design Principles**

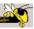

- Congruence (mental matching)
  - Maintain valid data graphics during transitions
  - Use consistent syntactic-semantic mappings
  - Respect semantic correspondence
  - Avoid ambiguity
- Apprehension (easily perceivable)
  - Group similar transitions
  - Minimize occlusion
  - Use simple transitions
  - Use staging for complex transitions
  - Make transitions as long as needed, but no longer

## **Key Component**

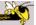

- Staging
  - Animation proceeds in stages, not all at once
  - Varies by animation type and view

Fall 2013 CS 7450 103

### **DynaVis**

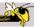

- Implemented in C# and Direct3D graphics
- Let's see it!

Video

#### OK

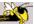

 Let's take a step back and think about representation & interaction again

Fall 2013 CS 7450 105

#### **Supporting Representation**

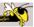

- Interaction in many cases is vital to representation
  - Provides useful perspective
     Many, many examples:
     Parallel coords, InfoZoom, anything 3D
  - Necessary for clarifying representation
     Dust & Magnet

### **Dust & Magnet**

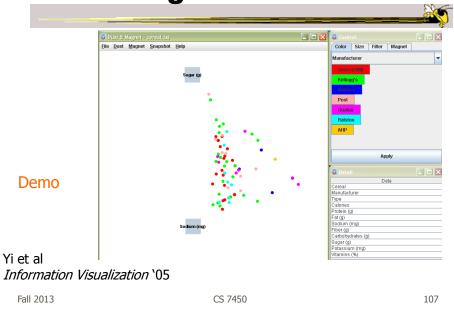

### **Moving Past WIMP**

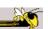

- WIMP metaphor on desktop machines assumes certain input devices
- How does interaction change when we move to a more mobile platform?
  - Tablet, phone, etc.

#### **TouchWave**

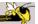

- Interactions for a stacked graph on a tablet
  - For temporal, hierarchical data
  - Uses multi-touch interactions
  - Seeks to avoid complex gestures

Baur et al ITS '12

Fall 2013 CS 7450 109

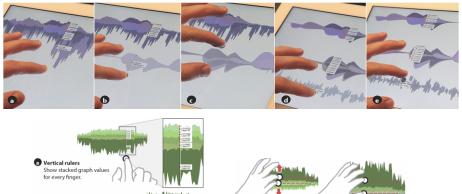

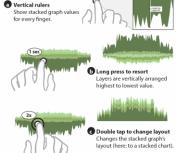

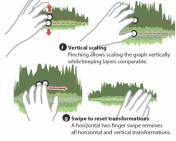

### **Comparison to WIMP**

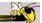

- On a tablet, compared WIMP-style interactions to multi-touch for a bar chart
- Users did series of tasks (within subjects)
- Participants performed better and preferred the touch-based gesture interface

Drucker et al CHI '13

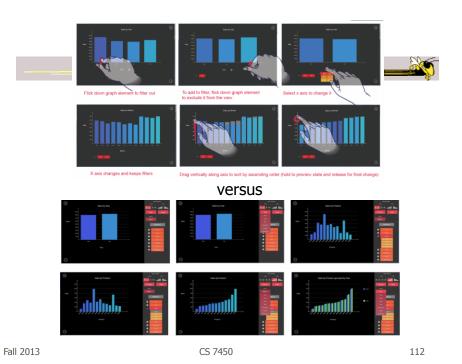

#### **New Research**

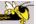

- We are developing a scatterplot visualization for tablets with all multitouch gestures
  - Remarkable variety of gestures are possible
  - Use well-known expected ones with useful new ones

Fall 2013 CS 7450 113

#### **Key Points**

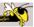

- Interaction facilitates a dialog between the user and the visualization system
- Multiple views amplify importance of interaction
- Interaction often helps when you just can't show everything you want

#### **HW 4 Discussion**

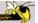

- What we noticed
- Takes on the systems

Fall 2013 CS 7450 115

#### **HW 6 Reminder**

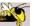

- Due a week from today
  - 2 hardcopies
- Looking for creative, thorough design

# **Upcoming**

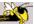

- Overview and Detail
  - Reading:Bederson et al `04
- Text & Documents 1
  - Reading:Viegas & Wattenberg '08